# *BM Software*, Němčičky 84, 69107 Němčičky u Břeclavi

*Vývoj, výroba, prodej a montáž docházkových a identifikačních systémů* 

**Tel: 519 430 765, Mobil: 608 447 546 e-mail: bmsoft@seznam.cz web: http://www.dochazka.eu** 

# **Integrace přihlášení do docházky z jiných systémů**

Tento návod popisuje několik možností jak přihlášení zaměstnance do uživatelského menu docházky integrovat do jiných systému, například pro vytvoření ikony na plochu nebo integrace do vašeho intranetového portálu.

Pokud potřebujete do jiných systémů načítat z docházky data nebo je do docházky přenášet, jedná se o jinou problematiku a tu najdete popsanou v příručce *webapi.pdf* na instalačním či aktualizačním disku docházky ve složce /Příručky/

Případně pokud řešíte jen potřebu přihlášení do docházky stejným heslem jako je v doméně Windows a chcete třeba i ověřování přihlášení provádět vůči doméně, najdete postup v programu v menu *"Zaměstnanci / Editace údajů / Import-Export z Active Directory (LDAP)"* – ikona modrého otazníku vpravo dole

## *Ikona na plochu windows počítače zaměstnance pro vstup na přihlášení do docházky:*

Vytvoření ikony na plochu pro naštení přihlašovacího formuláře docházky je velice snadné. Metodu lze použít i pro vytvoření odkazu například pro integraci do vašeho intranetu..

Při vytváření ikony (odkazu) na ploše Windows přes pravé tlačítko myši a volby *"Nový / Zástupce"* se do pole *"Zadejte umístění položky"* vloží webový http odkaz na docházku. Například takto:

*http://192.168.0.1/dochazka2001/vyberza.php?firma=1*

l

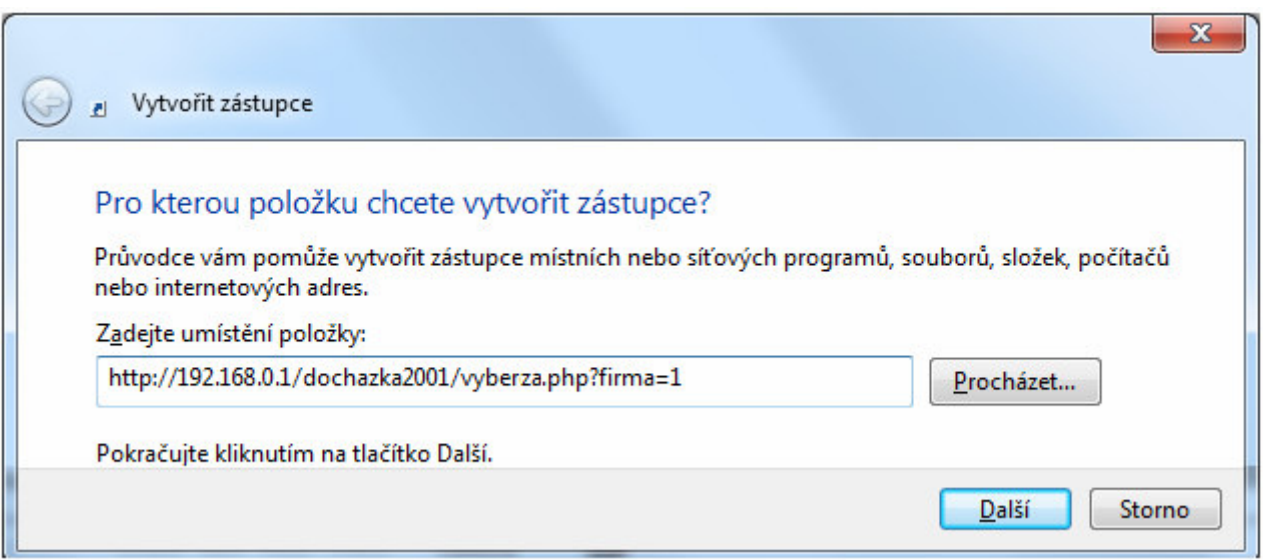

Místo IP adresy *192.168.0.1* zadejte IP adresu či DNS název vašeho PC s docházkou.

Jakmile pak uživatel na ikonu klikne, zobrazí se mu standardní přihlašovací dialog docházky, takže vybere své jméno, zadá heslo a klikne na tlačítko *Přihlásit*. Jelikož si docházky podle IP adresy pamatuje kdo se z tohoto počítače hlásil minule, tak pokud má každý uživatel své PC (se statickou IP adresou), bude již uživatel předvybrán, takže stačí zadat heslo a přihlásit se, což je ještě rychlejší.

### *Ikona na plochu windows zaměstnance pro vstup do docházky bez přihlášení heslem: (nedoporučuje se)*

Pokud chcete zajistit zaměstnancům co nejrychlejší a nejpohodlnější přístup do SW docházky do uživatelského menu, je zde možnost vytvořit na ploše ikonu odkazující na docházku obsahující v parametrech údaje pro přihlášení včetně osobního čísla a hesla. Takže pak pracovník na ikonu jen klikne a naskočí mu již přihlášená docházka. Což lze využít například i v případě, když se uživatel do windows přihlašuje přes doménu odkud se mu plocha načítá a tak máte logování ošetřeno přes ActiveDirectory či podobný systém a nechcete uživatele nutit znovu zadávat heslo pro přístup do docházky. Vše ale konzultujte s vaším pracovníkem pověřeným ochranou osobních údajů (gdpr) – viz dále.

Při vytváření ikony (odkazu) na ploše Windows přes pravé tlačítko myši a volby *"Nový / Zástupce"* se do pole *"Zadejte umístění položky"* vloží webový http odkaz na docházku. Například takto:

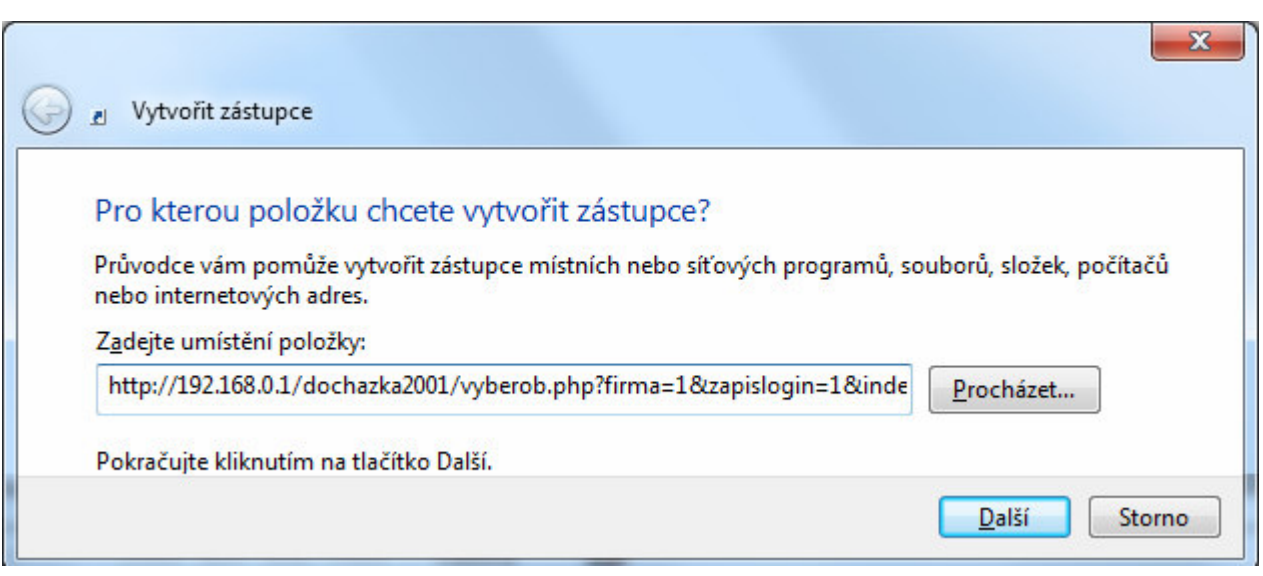

*http://192.168.0.1/dochazka2001/vyberob.php?firma=1&zapislogin=1&indexza=6&heslo=mojeheslo* 

Místo IP adresy *192.168.0.1* zadejte IP adresu či DNS název vašeho PC s docházkou. Položku *indexza* nastavíte na osobní číslo (index) tohoto pracovníka pod kterým je zadaný v docházce. A položku *heslo* nastavíte na heslo které zaměstnanec při přihlášení do docházky používá.

Následně kliknete na *Další* a název zadáte například *Docházka* a nakonec kliknete na *Dokončit*.

Poslední parametr odkazu (heslo) je ale zároveň velice slabým místem tohoto postupu, protože heslo do docházky se zde uvádí v čitelné textové podobě a může je tak snadno zjistit kdokoli, kdo se dostane k PC tohoto zaměstnance. Což je hlavní důvod, proč se tento postup nedoporučuje a není ani v souladu s ochranou dat a GDPR i když je s ním pro zaměstnance přihlášení do programu pohodlné.

Pokud tedy chcete tuto metodu použít, doporučuje se aby uživatelé používali do docházky jiná hesla než mají do jiných systémů, aby případné zjištění hesla do docházky neoprávněnou osobou neohrozilo přístup jinam, například do windows, e-mailu atd.

Navíc lze v docházce nastavit povolenou IP adresu ze které se může zaměstnanec přihlašovat, takže pokud používáte statické přidělování IP adres počítačům nebo v DHCP serveru vázané na MAC adresu, nelze se přihlásit z jiného PC než z toho, které zaměstnanci patří, takže samotné zjištění hesla neoprávněnou osobou jí ještě nestačí k tomu, aby se do docházky na někoho cizího přihlásila, musela by mít přístup ještě i k jeho PC a znát tedy přihlášení do windows, kde se ale pro zvýšení zabezpečení doporučuje mít jiná hesla než do docházky, takže zjištění hesla do docházky pak pro přihlášení nestačí. A v docházce lze v menu *Historie logování* dohledat případné neplatné pokusy o přihlášení, takže lze pokus o přihlášení neoprávněnou osobou snadno odhalit. Přehled logování vidí i samotný pracovník ve svém uživatelském menu, takže i on sám může snadno zjistit že se pod jeho účtem snažil přihlásit někdo jiný, kdy se tak dělo a z jakého PC (podle IP adresy uvedené v historii logování).

Postup zároveň funguje jen tehdy, když je v administraci v nastavení firmy prázdná položka pro *Standardní heslo*. Pokud tam nějaké standardní heslo zadané je, musíte jej předat parametrem *heslo*

Postup s tímto odkazem je možné použít nejen jako ikonu na plochu, ale odkaz můžete vložit například do intranetu do části pro přihlášené uživatele, takže když se uživatel přihlásí do vaší intranetové aplikace, nabídne se mu odkaz sestavený dle příkladu pro ikonu výše a tak lze docházku volat přímo z uživatelské sekce vaší intranetové aplikace a uživateli se pak rovnou zobrazí přihlášená docházky například v novém rámu webového prohlížeče.

### *Přístup do přihlášeného uživatelského menu přes šifrovaný odkaz s parametry předávanými hešem:*

Od verze 9.36 Docházky 3000 lze použít další metodu přímého přihlášení do docházky ikonou na ploše windows nebo odkazem z intranetu bez nutnosti vybírat zaměstnance a zadávat heslo, a to pomocí heše. Tento heš je "zašifrovaný" parametr pomocí kterého si Docházka zaměstnance dohledá aniž by v odkaze či ikoně muselo být uvedeno přihlašovací heslo a číslo zaměstnance v otevřené textové podobě. Heslo se v tomto případě vůbec nepoužívá a tak lze provést snadnější integraci například do vašeho intranetového portálu. Metodu lze ale použít i pro vytvoření ikony na plochu Windows.

V parametru URL či ikoně stačí šifrovat osobní číslo doplněné o nějaký *tajný* pevný prefix. Například

*http://192.168.0.1/dochazka2001/hashloginza.php?firma=1&login=5213fda5634ce87b2d40888692df42d6*

kde v příkladu je obsah parametru *login* výstupem hešovací funkce MD5 z textu *ZamestnanecCislo1234* ve kterém je část *ZamestnanecCislo* tímto "tajným" prefixem a 1234 je osobním číslem přihlašovaného pracovníka. Tu "tajnou" část zadáte do konfigurace docházky takže jí můžete v případě potřeby snadno měnit a stejně tak si vyberete vhodný hešovací algoritmus ze zhruba 40 dostupných.

Docházka pak z hešovaného parametru *login* pozná zaměstnance tak, že zkouší všechna osobní čísla všech zaměstnanců doplněná "tajným" prefixem tak dlouho, dokud výstupní heš použitého šifrovacího algoritmu neodpovídá haši předanému v parametru *login*.

Takže pokud máte v programu 5 zaměstnanců s osobními čisly 1231 až 1235 a "tajný" prefix nastavený dle příkladu výše na text *ZamestnanecCislo*, zkouší docházka hešovat vstupy *ZamestnanecCislo1231, ZamestnanecCislo1232, ZamestnanecCislo1233, ZamestnanecCislo1234* kdy u čísla 1234 bude heš odpovídat parametru *login* (*5213fda5634ce87b2d40888692df42d6)* a tak docházka ví koho má přihlásit.

Podporované hešovací algoritmy a jejich výstupy pro uvedený příklad jsou na obrázku na další straně, takže pokud by se vám MD5 nezdálo jako dostatečně bezpečné, lze použít i jiný z uvedených algoritmů.

Konfiguraci pro toto přihlašování přes parametry předávanými hešem naleznete od verze 9.36 v admin. menu "*Zaměstnanci / Editace údajů"* dole v části "*Přihlašování hešem"*, kde podporu pro tuto metodu zapnete, vyberete hešovací algoritmus a zadáte "*tajný"* prefix pro tvorbu heše z tohoto prefixu a osobního čísla.

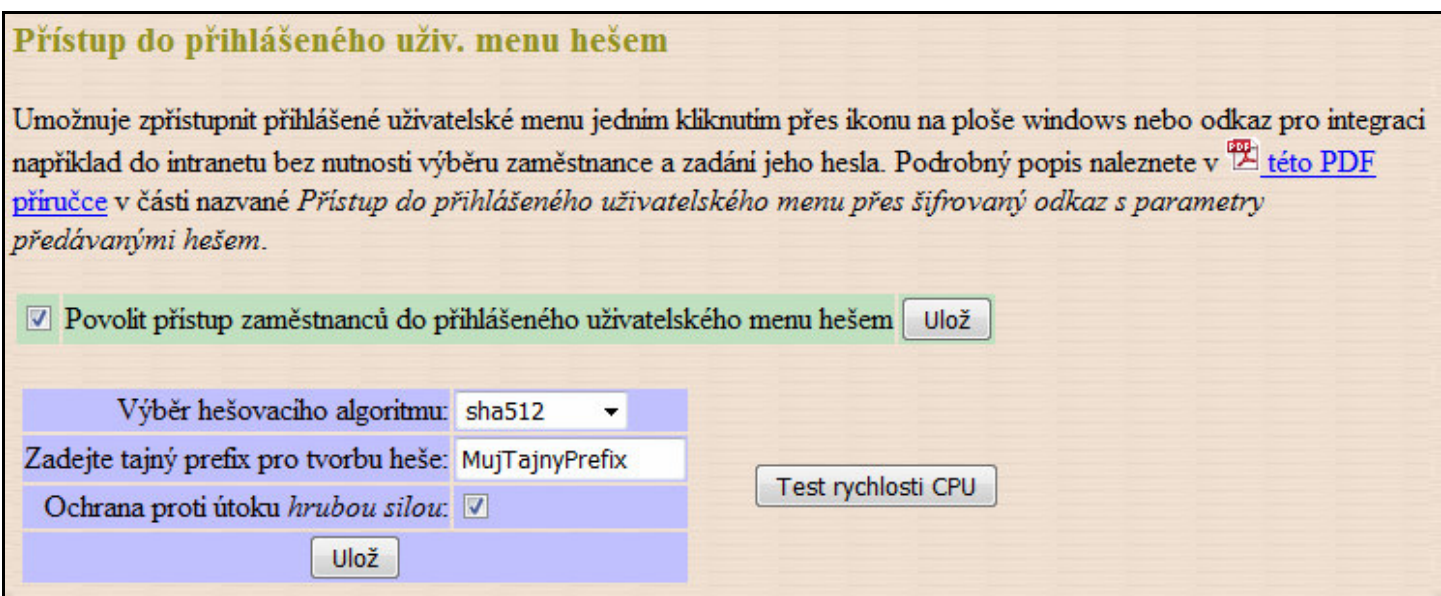

Prefix doporučujeme psát bez diakritiky kvůli vyloučení problémů s použitím různého kódování mezi různými systémy (ISO-Latin-2 vs Win1250 vs UTF8).

Volbu pro ochranu před útokem hrubou silou zapněte, čímž znemožníte útočníkovi zkoušet rychle různé heše. Což funguje tak, že pokud se někdo bude snažit přihlásit špatným hešem, další pokusy se na vteřinu zablokují aniž by byly vyhodnocovány, takže i pro slabý algoritmus MD5 by útočník potřeboval miliardy miliard let.

Dole pod nastavením je pak i tabulka s odkazy včetně hešů pro jednotlivé zaměstnance i s možností tisku, což se může hodit pro diagnostiku v případě, že by přihlášení z jiného systému nefungovalo. Prostě zde uvidíte jaké má být heš pro kterého pracovníka, takže můžete zkontrolovat zda vám váš externí systém, do kterého se snažíte přihlášení do docházky implementovat, generuje správné heše. Pokud ne, může být problém buď v odlišném algoritmu, osobním čísle zaměstnance nebo tajném prefixu (případně kódování jeho znaků – viz předchozí strana).

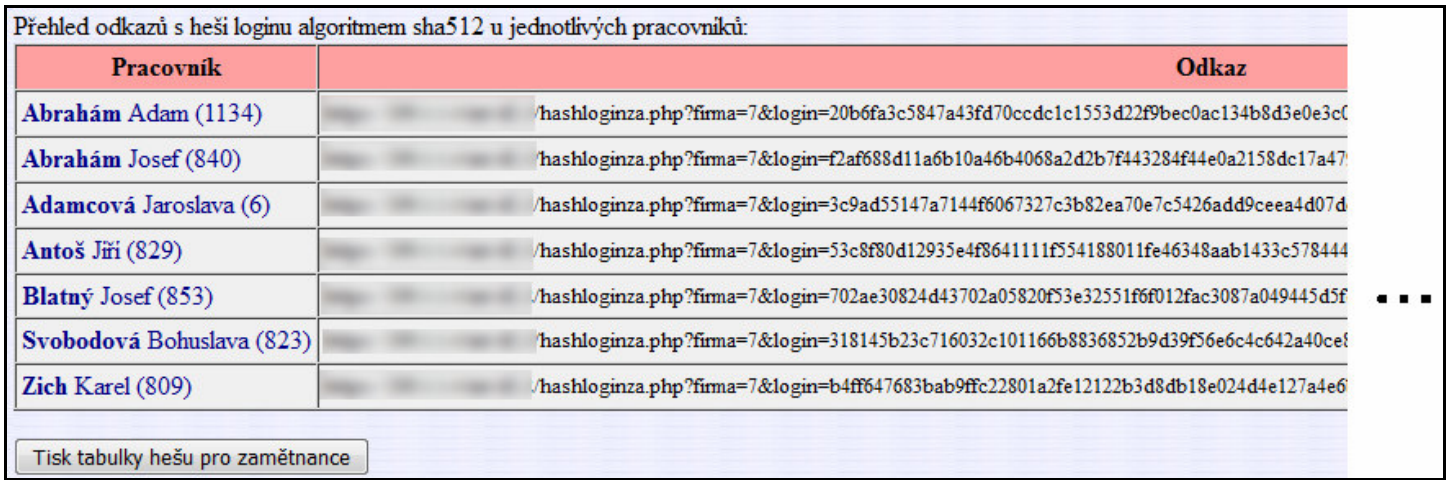

Pokud chcete pro zajímavost zjistit nejvhodnější algoritmus dle CPU vašeho serveru pro optimální poměr bezpečnosti a rychlosti zpracování, použijte tlačítko *"Test rychlosti CPU"*, kde vám program změří kolik váš procesor stihne spočítat hešů za vteřinu pro jednotlivé algoritmy.

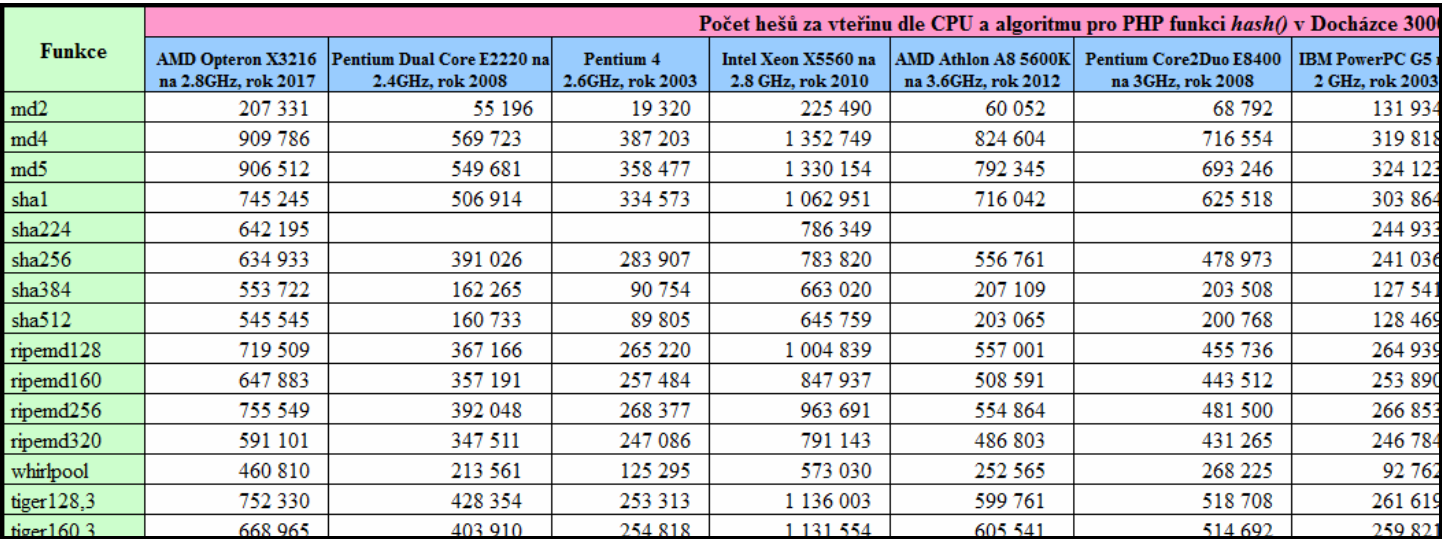

Ale dnešní procesory zvládnou u většiny algoritmů spočítat miliony hešů za vteřinu, i přes 20 let starý procesor Pentium 4 zvládne statisíce hešů za vteřinu, takže není potřeba mít obavy ze zatížení procesoru i kdybyste měli tisíce zaměstnanců a každý z nich se přihlašoval do docházky mnohokrát denně.

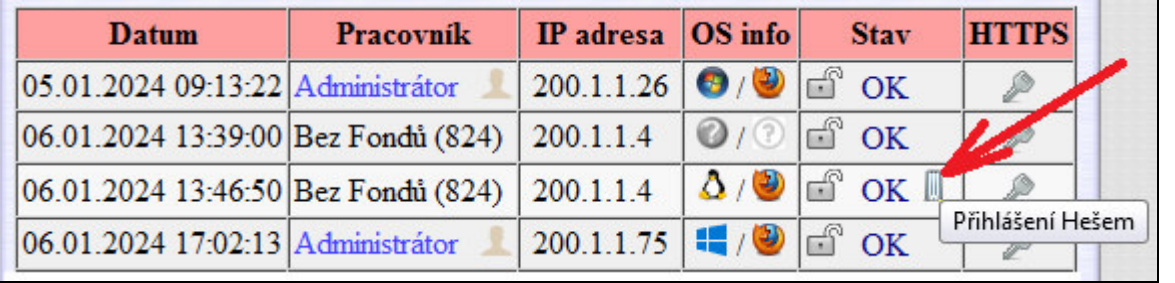

Od verze 9.43 jsou přihlášení přes heš rozpoznatelná od ostatních v menu *Firma / Historie logování* ikonou

hash(algoritmus,"ZamestnanecCislo1234")

Algoritmus:  $\text{havall}28,5 = 98f \text{a}2 \text{cb}3771116 \text{c}163590b982569f \text{c}74$ Algoritmus: haval192,4 = 716f1b8995ad2f63874de0b3bd66de884765e9e99ec97b87 Algoritmus: haval160,4 = 709316eef66a4e7b8563a16748bf9d54f2a86a2t Algoritmus: haval128,4 = 3f0505e44140a4b7f5462579e02193c7 Algoritmus:  $\text{haval256,3} = 7$ eb $2b50a3$ e6cec805817b5d918c0bb070d15ba6e89c1832c4031511a87c3  $\text{Algorimms:}$  haval224,3 = e791822ef4f346e83d28db0205b6c581cdafb1482d1e62fdb260b9b2 Algoritmus: haval192,3 = ba5e451d46f0bc5d9c973839473e55cab3a2fc5447c85b77 Algoritmus:  $\text{havall}60, 3 = 1a34 \text{fc}e94 \text{fb}a824 \text{f}63 a \text{dc}0442 e40 \text{d}5 \text{ff}729 \text{c}a c a \text{d}$ Algoritmus: haval128,3 = 2213e335899363a692491d2bc788546c Algoritmus:  $\text{crc32b} = 7293 \text{eebd}$ Algoritmus: adler32 =  $3e076752$ Algoritmus: gost = 18b66bdafeb05cded71a8894b085a4bf86f26f5a114e0e016db3d238c037874f Algoritmus: snefru = 303b3f50904cdec8c83110d23db1b620c6ca8bda0fefca82e9e1281702e8f582 Algoritmus: tiger192,4 = 73272814414346f55d05aad55dee7c495eb2d49e8111257c Algoritmus: tiger160,4 = 73272814414346f55d05aad55dee7c495eb2d49e Algoritmus: tiger128,4 = 73272814414346f55d05aad55dee7c49  $A$  [goritmus: tiger192,3 = 5fc315 dea5abd67d53eab0230ec2a6a2f232156bb578e0ec Algoritmus: tiger160,3 = 5fc315dea5abd67d53eab0230ec2a6a2f232156b Algoritmus:  $tiger128,3 = 5fc315dea5abdd67d52ab0230ec2a6a2$ Algoritmus: w**hirlpool = da9fb0fc18eaca22c4bf7dbbc116c0b97c77fe8ad9aadd8b6ef908e1f89d7eff20b94c4f29b9f212bdf574fc518242a62379143059be1c4ffba91a6615e67b7** Algoritmus: ripemd320 = 5a9606a3dbd66bdd466dd4648f54187fb8ad2a49baad3db38ca526e54745a114ecc85ea66139591c Algoritmus: ripemd160 = bd02d1172a70e255d19e07680ce992445988a2de Algoritmus: sha512 = f83f232aa6d7a793281097d30d96a7e9b4a873a30dd66df72f0d5b7bae6f82f6b3171e0aa0014d383890faa235f42b7f7e680a55529afe5f0cfa4fd216e91adc Algoritmus: sha384 = b86d27c2b05518745439fff216ce6ee9b16ce6e9b16c55822e9a2d30dfabad6cb336dde9808de8bdf965f920d0f272dc2b6b44 Algoritmus: sha256 = b7b87ae50467725a0db44a19be07e67017b557cae34cd3aec80f90050cf4098b Algoritmus: sha1 = 13c663dc0ddff268be10c7d3fb8752b2147ba7e9 Algoritmus:  $md5 = 5213fda5634ce87b2d40888692d442d6$ Algoritmus:  $md4 = d17e7d52a2211a28671281be16ba4141$ Algoritmus:  $md2 = b50a0baf3402d75a1af37466854749c8$ Algoritmus: haval256,5 = 9ab5157a11d719eb4d6b9ea512dd4f7af5f0ca5d978add52cead8b80005fade0 Algoritmus: haval160,5 = 5bc3b02c434e66d29650d9b10f870596189ee3et Algoritmus: haval256,4 = 3a0952ce45ce9c7110f2eb0161fa00d819b6ab9d901be119fbf6b379aec9d40e Algoritmus: haval224,4 = 1407df1009e59031a283ab7bf58e1d1df44a59869c75267d9b2af42d Algoritmus:  $\text{crc32} = \text{a946527b}$ Algoritmus: ripemd256 = 5cdcace66c5b1355b4c41aff36f9e76bcd27042286686db4032194dbc713468 Algoritmus: ripemd128 = f5f87a7e6e866214a811ed87c29d8f37 Algoritmus: haval192,5 = bdf881a84206b91a96c4b81a8fb3ad435e6a195e2572a4ff